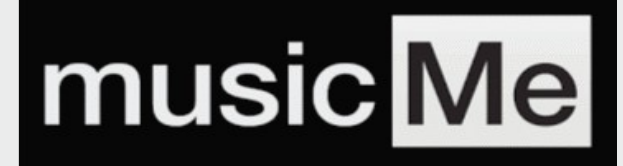

# Mémento Appli musicMe **Bibliothèques**

### **Table des matières**

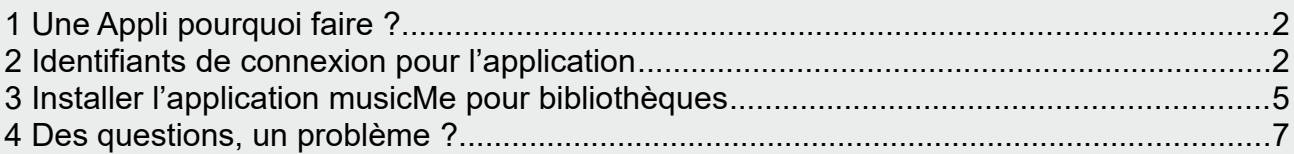

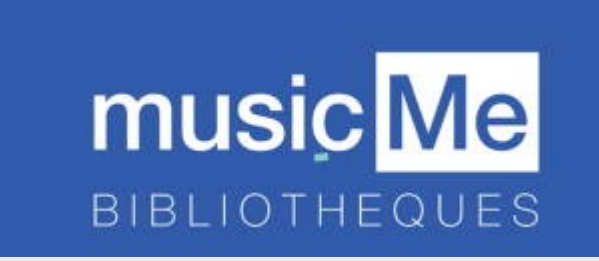

# <span id="page-1-0"></span>**1 Une Appli pourquoi faire ?**

• Même si le portail de la médiathèque et la plateforme musicMe s'adaptent à la taille de vos écrans (responsiv design)

il est beaucoup plus agréable et facile d'utiliser l'application musicMe Bilbliothèques, en mobilité, notamment, via sa tablette ou son smartphone

• Toutes les fonctionnalités disponibles sur la plateforme le sont aussi sur l'application **mais l'application permet, en plus, de télécharger des albums complets ou des playlists** pour permettre une écoute lorsque aucune connexion internet n'est disponible (ni wifi, 5G, 4 G ..pas de données mobiles).

## **2 Identifiants de connexion pour l'application**

<span id="page-1-1"></span>• Avant de procéder à l'installation de l'application, assurez-vous de bien être en possession de votre identifiant et du mot de passe que musicMe vous a envoyé par mail lors de votre première connexion sur sa plateforme que vous avez pu rejoindre à partir du portail de la médiathèque départementale de la Drôme.

Voici un extrait de ce mail :

>>>>>>>>>>>>>>>>>>>>>>>>>>>>>>>

-------------------------------------------------- L'APPLICATION MOBILE MUSICME POUR BIBLIOTHEQUES

--------------------------------------------------

musicMe est également disponible pour votre smartphone ou votre tablette !

Au premier lancement de l'application, des identifiants vous seront demandés. Il s'agit de votre adresse e-mail et d'un mot de passe que nous avons généré automatiquement pour vous :

+ Identifiant : XXXXXXX

+ Mot de passe : XXXXXXX

>>>>>>>>>>>>>>>>>>>>>>>>>>>>>>>>>

**Si vous n'avez pas conservé ces informations, utiliser la procédure suivante pour obtenir de nouveaux identifiants.** 

**S'authentifier** sur le portail de la médiathèque départementale dédié aux ressources numériques à cette adresse :

 **[https://mediatheque.ladrome.fr /numérique](../../../../../../../../MJYUJV~I/SLSEFM~X/IKTDTC~P/GAGE8I~1/ERMES/DNCUL8~D/MusicMe/DNQUMU~S/https%C2%A0://mediatheque.ladrome.fr%20/num%C3%A9rique)**

- Cliquer ou appuyer sur le menu **« musique »**
- Cliquer/appuyer sur l'encart : « **Accéder directement à la plateforme web »**  musicMe
- Vous serez alors connecté sur la plateforme musicMe déjà authentifié

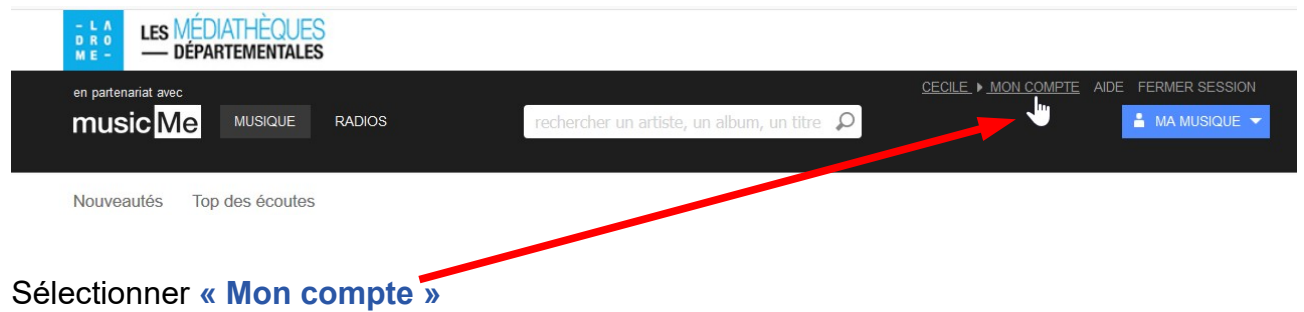

#### La page suivante apparaît : cliquer sur **« Appli mobile »**

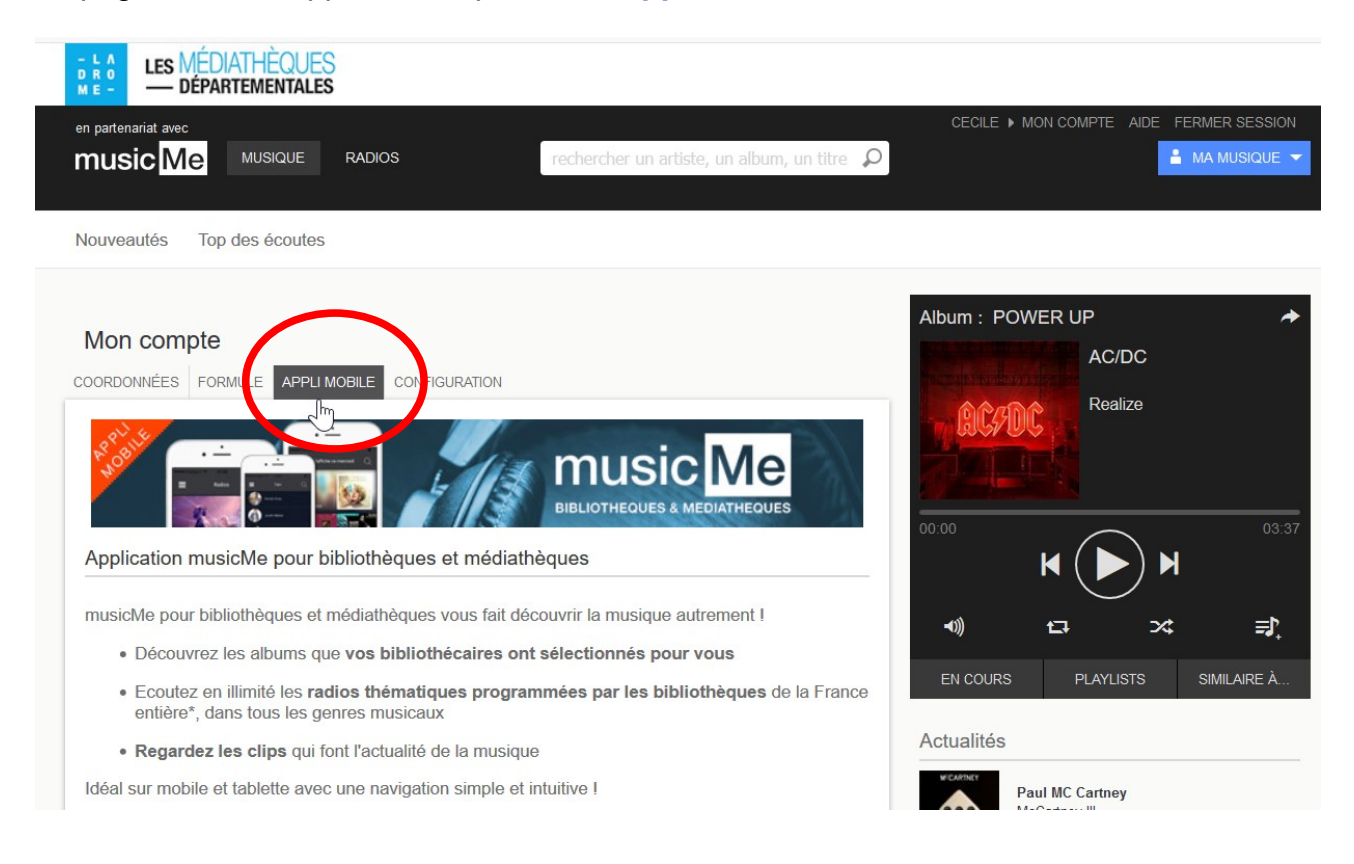

**La page suivante qui s'affiche vous permet de redéfinir votre mot de passe**

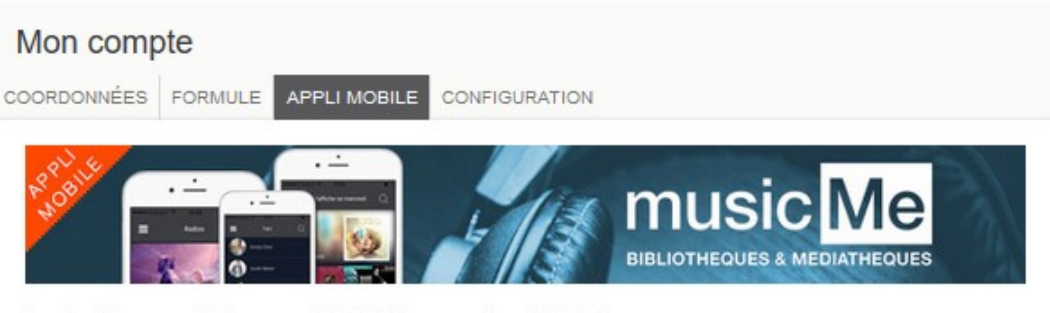

Application musicMe pour bibliothèques et médiathèques

musicMe pour bibliothèques et médiathèques vous fait découvrir la musique autrement !

- · Découvrez les albums que vos bibliothécaires ont sélectionnés pour vous
- « Ecoutez en illimité les radios thématiques programmées par les bibliothèques de la France entière\*, dans tous les genres musicaux
- · Regardez les clips qui font l'actualité de la musique

Idéal sur mobile et tablette avec une navigation simple et intuitive !

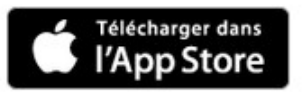

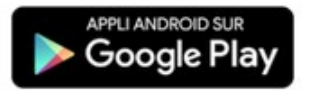

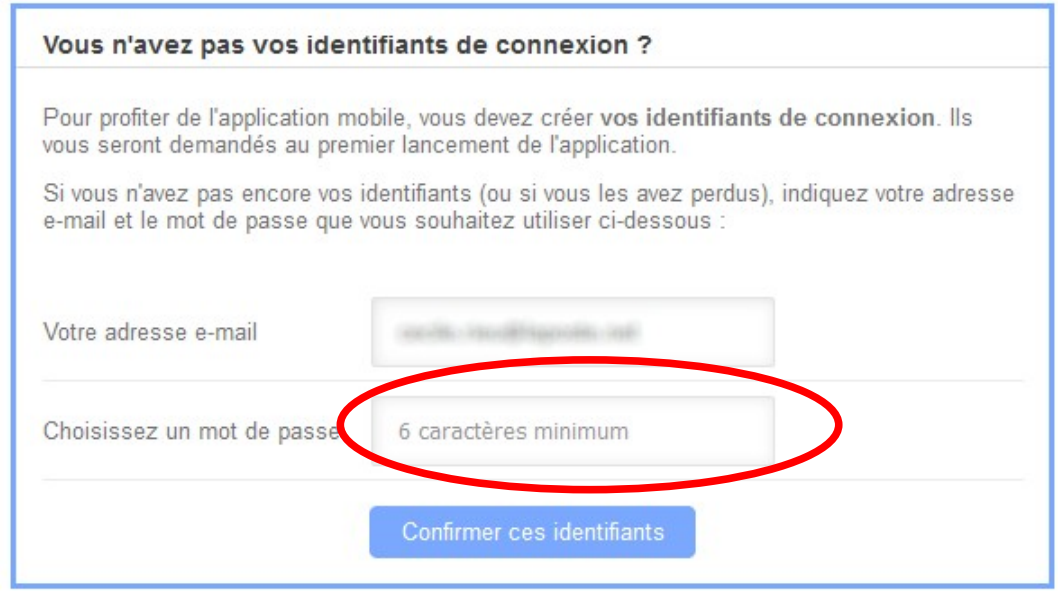

#### **Saisir votre nouveau mot de passe, notez-le et n'oubliez pas de « confirmer ces identifiants »**

La plateforme vous confirme que la modification a bien été prise en compte et un mail vous est adressé :

**Attention : ce mail ne contient pas le mot de passe que vous venez de redéfinir.**

Votre accès mobile a bien été activé ! 

Vous pouvez dès maintenant télécharger l'application sur votre téléphone ou tablette.

A partir de ce mail, d'autres procédures existent mais

Il est beaucoup plus simple de noter son mot de passe puis de le saisir lorsqu'il vous sera demandé de le faire lors de l'installation de l'application

ou encore

de faire appel à votre médiathèque ou au support musicMe **voir chapitre 4 .**

## <span id="page-5-0"></span>**3 Installer l'application musicMe pour bibliothèques**

Pour installer cette application, vous devrez vous rendre à partir de votre appareil mobile connecté à Internet sur le magasin d'applications adapté à votre matériel ; c'est également possible à partir de la page « appli mobile » de votre compte musicMe voir plus haut).

Application iPhone / iPad : <https://itunes.apple.com/fr/app/musicme-pour-bibliotheques/id1053487668>

Application Androïd :

<https://play.google.com/store/apps/details?id=com.apachenetwork.musicme.mediatheque>

#### Une fois dans le magasin,

Rechercher l'application par son nom et Lancer la recherche

Exemple pour Android

Appuyer sur **« Installer »**

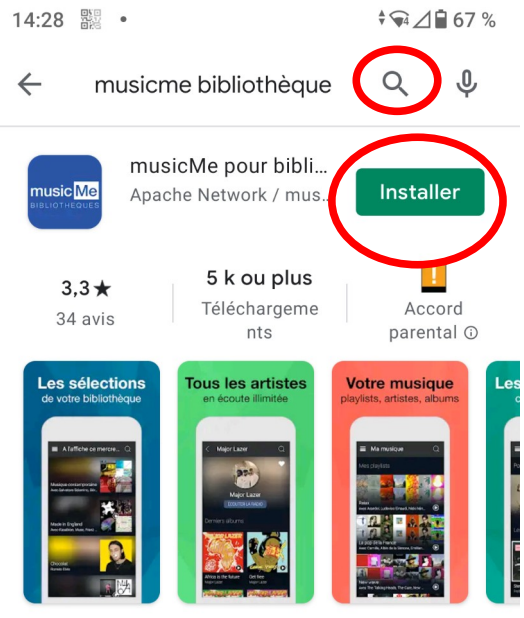

Ecoutez gratuitement les sélections musicales de votre bibliothèque

#### Annonces Contenus associés à votre r...

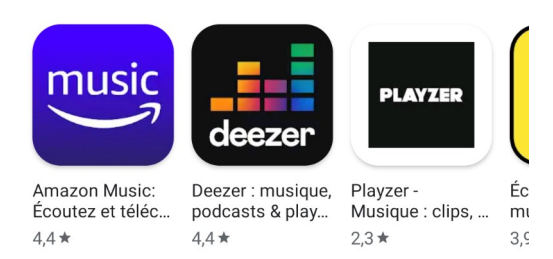

L'application s'ouvre :

cliquer sur **« Ouvrir »**

Elle vous demande de saisir l'identifiant et le mot de passe envoyés par mail

#### **Saisir les identifiants demandés**

Une fois l'application téléchargée

- Cocher la case « J'accepte les conditions d'utilisation »
- Appuyer sur le bouton « Connectez-vous »

Si vous déconnectez l'application soit volontairement soit par erreur à partir du menu général de l'application, il vous faudra à nouveau vous servir de votre identifiant et de votre mot de passe d'application mobile pour vous connecter et permettre à l'application de fonctionner.

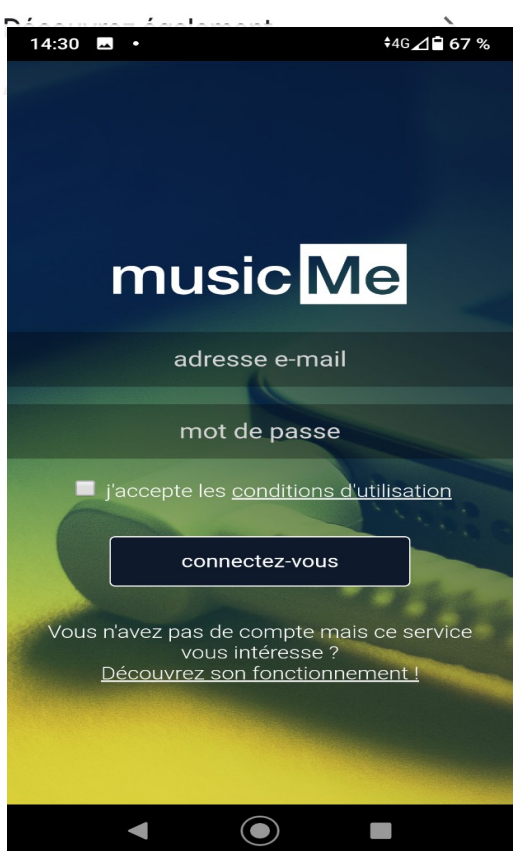

L'application musicMe Bibliothèques s'ouvre et affiche la page d'accueil.

En haut le bandeau permet d'atteindre le menu général ou de faire une recherche.

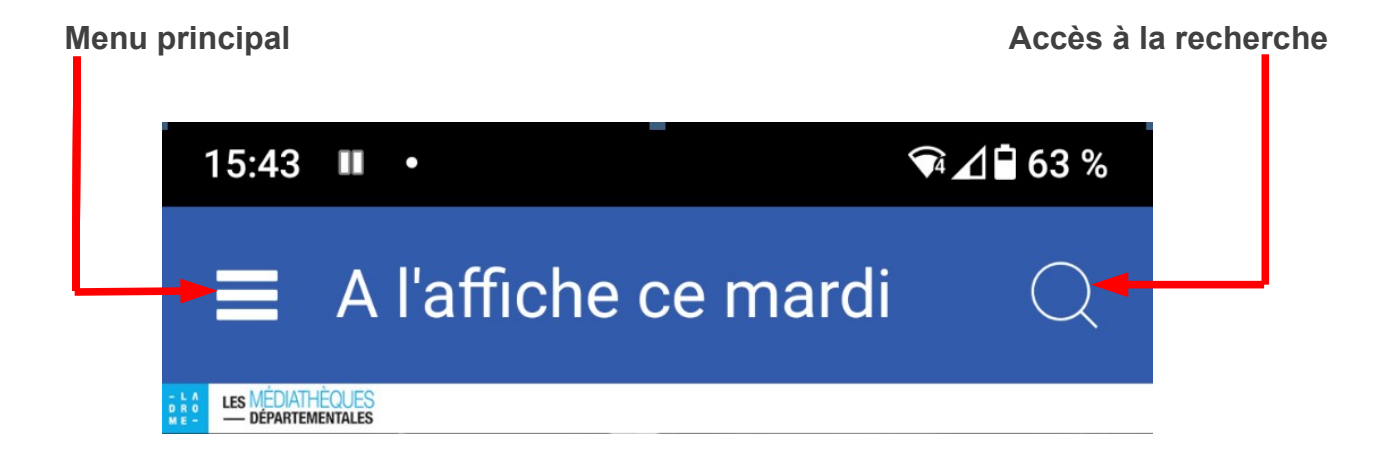

# <span id="page-7-0"></span>**4 Des questions, un problème ?**

• **Pour toutes questions techniques ou fonctionnelles** :

Rendez-vous dans la rubrique « [Aide de la plateforme musicMe](https://mediatheque-ladrome.mt.musicme.com/#/support.php?cat=2) » ou à cette adresse :

<https://mediatheque-ladrome.mt.musicme.com/#/support.php?cat=2>

• **si vous ne trouvez pas de réponse à vos questions :**

Contacter **la médiathèque à laquelle vous êtes inscrit.**

ou

Adresser votre demande directement au support de Musicme :

en saisissant votre demande ou votre incident sur la page ["page dédiée"](https://mediatheque-ladrome.mt.musicme.com/#/support.php?contact=1)

ou en atteignant cette page à cette adresse :

<https://mediatheque-ladrome.mt.musicme.com/#/support.php?contact=1>